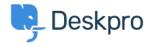

知识库 > Deskpro Legacy > Removing 'Change Password' from the User Profile

## Removing 'Change Password' from the User Profile

Lauren Cumming - 2023-08-31 - Comments (0) - Deskpro Legacy

Default

You are browsing the Legacy version of this article. For the current version, see: <u>How do I remove the ability for users to change their password?</u>

## Question

The user portal offers users the ability to change their password- since we are syncing with AD, is there a way to disable that?

## **Answer**

You can remove this from the 'Your Account' section by going to **Admin > User Interface** > **Portal > Templates > user/profiel.hmtl** and erasing the following code: